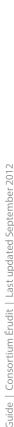

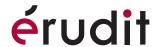

# **SEARCH FOR CONTENT**

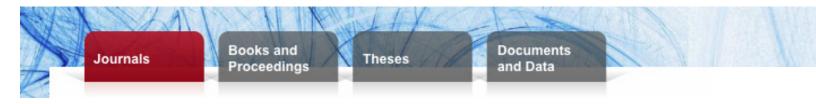

# Simple Search Options

### 1. Type Search Terms

Search by keywords, phrases (" ") or Boolean operators (AND, OR, NOT) in the search box.

## 2. Begin Your Search

Hit *Enter* or click on the red arrow. By default, the search will be ran through all the fields.

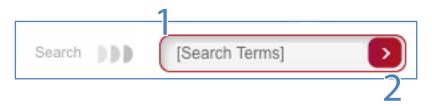

## 3. View Your Results by Publication Type

See the number of search results per publication type on top of your *Results* page and view different publication types by clicking on the tabs.

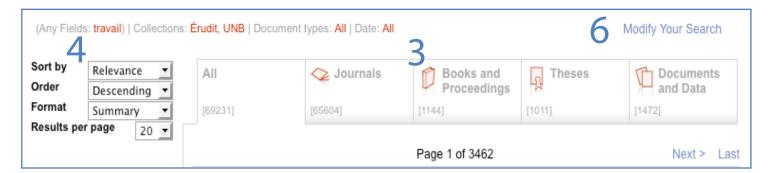

#### 4. Sort Your Search Results

Sort your search results by relevance, year, author or title; by order (ascending or descending); or by format (summary or detailed).

#### 5. Refine Your Search

Search within your results by year of publication, language, collection, author or publication type to get more precise results.

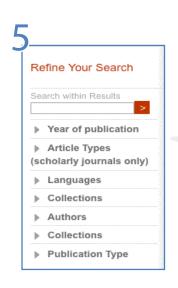

## 6. Modify Your Search

Modify your search by clicking on the *Modify Your Search* button to access the advanced search options.

For best search results, make sure you are not using too many filters at once!

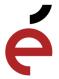

# **Advanced Search Options**

#### 7. Filter Search Results

After clicking on *Modify Your Search* (see #6) or by directly clicking on the "Advanced Search" button, optimize your search by using Boolean operators\* (AND, OR, NOT) and choosing the fields in which you would like to receive your results.

\*A detailed description of the behaviour of the search boxes can be found in the *Search Engine* guide.

Make sure you are using precise research terms for optimal results!

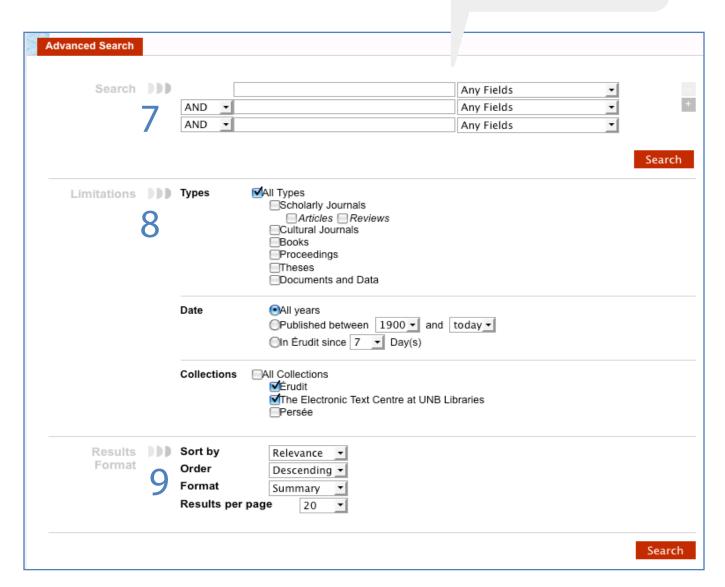

#### 8. Limit Your Search

Limit your search to specific document types and collections, search by date of publication or release.

#### 9. Sort Your Results

Sort your search results by relevance, year, author or title; by order (ascending or descending); or by format (summary or detailed).